# Section 1.2 (Frozen)

# **MENUS**

# Includes Demonstration Program MenusPascal

## Introduction

## **Types of Menus**

A menu is a user interface element which allows the user to view, or choose from, a list of choices and commands provided by your application. There are basically three types of menus:

- **Pull-Down Menus.** A pull-down menu is identified by a menu title in the menu bar. Each pull-down menu comprises a menu title and one or more menu items.
- **Pop-Up Menus.** A pop-up menu is a menu which does not appear in the menu bar but rather appears on another part of the screen when the user presses the mouse button while the cursor is at a particular location. Pop-up menus are generally located within dialog boxes.
- **Submenus.** A submenu is a menu that is attached to another menu. A menu to which a submenu is attached is referred to as a hierarchical menu. Note that submenus should not normally be attached to pop-up menus as this tends to make the interface more complex and less intuitive to the user.

## **Pull-Down Menus**

## Menu Definition Procedures and Menu Bar Definition Functions

The Menu Manager uses the following to display, and to perform basic operations on, menus and the menu bar:

- **Menu Definition Procedure.** When you define a menu, you must specify the required menu definition procedure. The Menu Manager uses that menu definition procedure to draw the menu items in a menu, determine which item the user chose, insert scrolling indicators as items in a menu, calculate the menu's dimensions, etc.
- Menu Bar Definition Function. The Menu Manager uses the menu bar definition function to draw and clear the menu bar, determine whether the cursor is currently within the menu bar or any currently displayed menu, calculate the left edges of menu titles, highlight a menu title, invert the entire menu bar, draw the menu's shadow box, and save/restore the bits behind a menu.

# Standard Menu Definition Procedure and Menu Bar Definition Function

The system software provides a standard menu definition procedure and a standard menu bar definition function, which are stored as code resources in the System file. The standard menu definition procedure is the 'MDEF' resource with a resource ID of 0. The standard menu bar definition function is the 'MDDF' resource with a resource ID of 0.

When you define your menus and menu bar, you specify the definition routines that the Menu Manager should use when managing them. Ordinarily, you will use the standard routines; however, as with most other elements of the Macintosh user interface, the option is available to write your own custom definition function/procedure if you need to provide features not available in the standard routines.<sup>1</sup>

## The Menu Bar and Menus

## The Menu Bar

The menu bar extends across the top of the screen. As defined by the standard menu bar definition function, the menu bar is white and high enough to display menu titles in the height of the system font (Chicago 12 point for Roman Scripts) plus a single pixel bottom border.

Generally, the menu bar should always be visible. If you want to hide the menu bar for some reason, you should provide a method (for example, a keyboard equivalent for a menu command) to allow the user to make the menu bar reappear.

The 'MBAR' Resource. Each application has its own menu bar, which is defined by an 'MBAR' resource. This resource lists the order and resource ID of each menu appearing in your menu bar. Your menu's 'MBAR' resource should be defined such that the Apple menu is the first menu in the menu bar, with the File and Edit menus being the next two. The Help and Application menus do not need to be defined in the 'MBAR' resource, since the Menu Manager automatically adds them to the menu bar when the application calls Get NewMBar provided that your menu bar includes the Apple menu.

#### Menus

All Macintosh applications should provide, as a minimum, the **standard menus**. The standard menus are the Apple menu, the File menu and the Edit menu.

Your application can disable any menu, which causes the Menu Manager to dim that menu's title and all associated menu items. The menu items can also be disabled individually. Your application should specify whether menu items are enabled or disabled when it first defines and creates a menu and can enable or disable items at any time thereafter.

**The 'MENU' Resource.** For each menu, you define the menu title and the individual characteristics of its menu items in a 'MENU' resource.

**The 'mctb' Resource.** Ordinarily, the Menu Manager uses default colours (black text on a white background) for menus. However, the default colours of the title, item text, and background can be changed if you provide a menu colour table ('mctb') resource with the same ID as the associated 'MENU' resource<sup>2</sup>.

#### Menu Items

A menu item can contain text or a dividing line (that is, a **divider**). A divider is always dimmed. Each menu item, other than dividers, can have a number of characteristics as follows:

3-2 Menus

<sup>&</sup>lt;sup>1</sup>Chapter 18 — Lists and Custom List Definition Functions and Chapter 19 — Custom Control Definition Functions and VBL Tasks include examples of custom definition functions for other elements of the user interface known as lists and controls.

 $<sup>^2\</sup>text{lf}$  you use ResEdit to create your menu resources, the 'mctb' resource will be created automatically when you specify a coloured title, item text and/or background within the menu resource editor.

- An icon, small icon, reduced icon or colour icon to the left of the menu item's text. (Note that items with small or reduced icons cannot have submenus.)
- A checkmark or other marking character to the left of the menu item's text, indicating the status
  of the menu item or the mode it controls. (A menu item can have a mark or a submenu, but not
  both.)
- The symbol for the Command key ( ) and another 1-byte character to the right of the menu item's text (referred to as the **keyboard equivalent** of a command). (An item that has a keyboard equivalent cannot have a submenu, a small icon or a reduced icon.)
- A triangular indicator to the right of a menu item's text to indicate that the item has a submenu. (An item that has a submenu cannot have a keyboard equivalent, a marking character, a small icon or a reduced icon.)
- A font style (bold, italic, etc.) for the menu item's text.
- The text of the menu item.
- The ellipsis character (...) as the last character in the text of the menu item, indicating that, before executing the command, the application will display a dialog box requesting more information from the user. (The ellipsis character should not be used in menu items which display informational dialogs or a confirmational alert.<sup>3</sup>)
- A dimmed appearance when the application disables the item. (When the menu title is dimmed, all menu items in that menu are also dimmed.)

A menu can contain any number of menu items; however, only the first 31 can be disabled.

## **Groups of Menu Items**

Where appropriate, menu items should be grouped, with each group separated by a divider. For example, a menu can contain commands which perform actions and commands which set attributes. The action commands which are logically related should be grouped, as should attribute commands which are interdependent. The attribute commands which are mutually exclusive, and those which form accumulating attributes (for example, Bold, Italic and Underline), should also be grouped.

# **Keyboard Equivalents for Menu Commands**

The Menu Manager provides support for **Command-key** equivalents<sup>4</sup>. You detect a Command-key equivalent by examining the modifiers field of the event record for a keyboard event, which allows you to determine if the Command key was pressed at the same time as the keyboard event. If so, your application typically calls MenuKey, which determines if the one-byte character matches any of the keyboard equivalents defined for your menu items. (Note that MenuKey does not distinguish between uppercase and lowercase letters.)

**Reserved Keyboard Equivalents.** Apple reserves the following keyboard equivalents, which should be used in the File and Edit menus of your application:

Menus 3-3

•

<sup>&</sup>lt;sup>3</sup>It is interesting to note, however, that Apple itself does not always obey this rule. For example, choosing About This Macintosh... (note the ellipsis) from the Finder's Apple menu displays an informational dialog box only.

<sup>&</sup>lt;sup>4</sup>The term **keyboard equivalent** refers to a keyboard combination, such as -C, or any other combination of the Command key, another key and one or more modifier keys. The term **Command-key equivalent** refers specifically to a keyboard equivalent comprising the Command key and one other key other than a modifier key.

| Keys          | Command    | Menu |
|---------------|------------|------|
| -A            | Select All | Edit |
| -C            | Сору       | Edit |
| -N            | New        | File |
| -O            | 0pen       | File |
| -P            | Print      | File |
| $-\mathbf{Q}$ | Quit       | File |
| -S            | Save       | File |
| -V            | Paste      | Edit |
| -W            | Close      | File |
| -X            | Cut        | Edit |
| -Z            | Undo       | Edit |

Other common keyboard equivalents are:

| Keys | Command    | Menu  |
|------|------------|-------|
| -В   | Bold       | Style |
| -F   | Find       | File  |
| -G   | Find Again | File  |
| -I   | Italic     | Style |
| -T   | Plain Text | Style |
| -U   | Underline  | Style |

## Menus Added Automatically By the Menu Manager

The menus added automatically by the Menu Manager (the Help and Application menus) have icons as titles and are sometimes referred to as the **system-managed menus**. The Help menu is displayed only if space is available. The application menu is invariably displayed, overlapping the main part of a long menu if this becomes necessary.

Your application does not need to take any action if the user chooses an item from the Application menu. However, if the user chooses an item added by your application to the Help menu, your application is responsible for taking the appropriate action.

# The Apple Menu

The Apple menu should be defined as the first in your application. Typically, applications provide an About command as the first menu item, followed by a divider. The remaining items are, of course, controlled by the contents of the Apple Menu Items folder in the System folder.

To create your application's Apple menu, firstly define the Apple menu title, the characteristics of your application's About command and the divider following it in a 'MENU' resource. Then insert the contents of the Apple Menu Items folder into your application's Apple menu by calling AppendResMenu, with 'DRVR' specified as the resource type in the parameter the Type.

When the user chooses the About command, your application should display a dialog box or an alert box containing your application's name, version number, copyright information, any other information as required, and an OK button.

When the user chooses an item other than the About command, your application should call the <code>OpenDeskAcc</code> function, which schedules the chosen item for execution and then returns to your application. At the next call to <code>WaitNextEvent</code>, your application receives a suspend event and the chosen item becomes the foreground process.

#### The File Menu

The standard File menu contains commands related to the management of documents, plus the Quit command. The standard commands (see Fig 1) should be supported by your application. Any other commands added to the standard section of the menu should pertain to the management of documents.

3-4 Menus

The actions your application should take when File menu commands are chosen are detailed at Chapter 13 — Printing and Chapter 14 — Files.

| File       |            |
|------------|------------|
| New        | <b>3€N</b> |
| Open       | ₩0         |
| Close      | жш         |
| Save       | ₩S         |
| Save As    |            |
| Page Setup |            |
| Print      | ЖP         |
| Quit       | ₩Q         |

FIG 1 - STANDARD FILE MENU

## The Edit Menu

The standard Edit menu (see Fig 2) provides commands which allow the user to edit the contents of their documents, to copy data between different applications using the Clipboard, and to facilitate data sharing between documents created by different applications via publish and subscribe.

| Edit                                                  |            |
|-------------------------------------------------------|------------|
| Undo                                                  | ₩Z         |
| 64                                                    |            |
| Cut                                                   | жX         |
| Copy                                                  | жc         |
| Paste                                                 | <b>₩</b> U |
| Clear                                                 |            |
| Select All                                            | ₩A         |
| Create Publisher<br>Subscribe To<br>Publisher Options |            |
| Show Clipboard                                        |            |

FIG 2 - STANDARD EDIT MENU

All Macintosh applications should include the standard editing commands (Undo, Cut, Copy, Paste and Clear) so as to support those operations in dialog boxes and in old-style desk accessories launched in the application's partition. (Old-style desk accessories utilise the host application's menus.)

An additional word or phrase should be added to Undo to clarify exactly what action your application will reverse. Other commands may be added if they are related to editing or changing the contents of your application's documents.

# The Help Menu

You can add items to the end of the Help menu to give the user access to any online help that your application provides in addition to help balloons. Items are added to the Help menu using HMGetHelpMenuHandle and AppendMenu. When adding items, include the name of your application in the command so as to indicate to the user just which application the help relates to.

## **Help Balloons**

In the Help menu, the effect of selecting Show Balloons and Hide Balloons is global and affects all applications. The Help Manager provides balloons for the Apple, Help and Application menu titles, for items in the Application menu, and for the standard items in the Help menu. Your application should provide the content of help balloons for all other menu items and menus in your application.

## The Application Menu

When the user chooses an item from the Application menu, the Menu Manager handles the event as appropriate. For example, if the user chooses another application, the Menu Manager sends your application a suspend event.

## Font Menus

If your application has a Font menu, you should list in that menu the names of all currently available fonts (that is, all those residing in the Fonts folder in the System folder). Fonts are added to the Font menu using AppendResMenu or InsertResMenu, which add items to the specified menu in alphabetical order.

Your application should indicate which font is in use by adding a checkmark to the left of the name in the Font menu. If the current selection contains more than one font, a dash should be placed next to the name of each font the selection contains. When the user starts entering text at the insertion point, your application should display text in the current font.

#### **Font Attributes**

Separate menus should be used to accommodate lists of font attributes such as styles and sizes. Since the system software supports both bitmapped and TrueType fonts, your application should not provide an upper limit for font sizes.

# Pop-Up Menus

Pop-up menus are used to present the user with a list of choices in a dialog box or window. They are identified by a downward pointing triangle within the **pop-up box** (see Fig 3).

Pop-up menus work well when your application needs to present several choices to the user and it is acceptable to hide these choices until the menu is opened. (Other methods of displaying choices are checkboxes and radio buttons.) Pop-up menus should not be used for multiple choice lists or as a way to provide more commands. They should contains attributes rather than actions; accordingly, Command-key equivalents should not be used in pop-up menus.

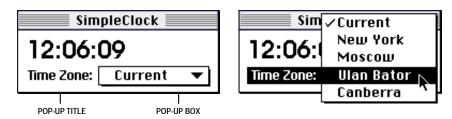

FIG 3 - POP-UP MENU (EXAMPLE)

If you do not provide a title for the pop-up menu, the current pop-up menu item serves as the title.

## **Pop-Up Control Definition Function**

The standard pop-up menu is actually implemented as a **control**, its appearance and behaviour being determined by a pop-up **control definition function**. If the menu is in a dialog box and your application uses the Dialog Manager, the Dialog Manager uses the pop-up control definition function

3-6 Menus

to display the pop-up menu and to handle all user interaction with the menu. The pop-up control definition function handles all highlighting and unhighlighting and adds the checkmark to the current menu item. When the user releases the mouse button, it changes the text in the pop-up box and stores the item number of the chosen item as the value of the control<sup>5</sup>.

## **Use of Control Manager Routines**

The Control Manager function GetControl Value may be used to retrieve the value of the control.

If the pop-up menu is in one of your application's windows, your application needs to determine which control the cursor was in when the user pressed the mouse button. Your application can then use Control Manager routines to display the pop-up menu and to handle user interaction with the control.

## **Type-In Pop-Up Menus**

Type-in pop-up menus (see Fig 4) are used to offer the user a list of choices while, at the same time, allowing the user to type in an additional choice.

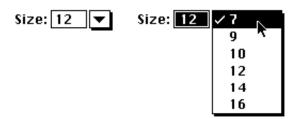

FIG 4 - TYPE-IN POP-UP MENU (EXAMPLE)

The standard pop-up control definition function, however, does not provide specific support for type-in menus; accordingly, you must create your own control definition function to handle such menus.

## **Hierarchical Menus**

A hierarchical menu is a menu which has a submenu attached to it. Hierarchical menus should be used to provide the user with additional choices in the nature of attributes. They should not be used to provide additional commands. There should only ever be one hierarchical level, that is, there should be only one level of submenus.

# Menu Records, Menu IDs, Item Numbers, and Menu Lists

## The Menu Record

The Menu Manager maintains information about menus in **menu records**, a data structure of type MenuInfo defined in menus. p:

<sup>&</sup>lt;sup>5</sup>Controls and their values are explained at Chapter 5 — Controls.

```
MenuPtr = ^MenuInfo;
MenuHandle = ^MenuPtr;
MenuRef = MenuHandle:
```

You typically specify most of this information in a 'MENU' resource. When you create a menu, the Menu Manager creates a menu record for the menu and returns a handle to that record. The Menu Manager automatically updates the menu record when you make any changes to the menu.

## Menu IDs

To refer to a menu, you usually use either the menu's ID or the handle to the menu's menu record. Accordingly, you must assign a **menu ID** to each menu in your application as follows:

- Pull-down and pop-up menus must use a menu ID greater than 0.
- Submenus of an application must use a menu ID of from 1 to 235.

## **Item Numbers**

To refer to a menu item, you use the item's **item number**. Item numbers in a menu start at 1.

## The Menu List

The **menu list** contains handles to the menu records of one or more menus (although a menu list can, in fact, be empty). The end of a menu list contains handles to the menu records of submenus and popup menus, if any, the phrase "submenu portion of the menu list" referring to this portion of the list.

When your application initialises the Menu Manager, the Menu Manager creates the menu list. The menu list is initially empty but changes as your application adds menus to it or removes menus from it.

# **Creating Your Application's Menus**

## **Creating Resources**

## Creating 'MENU' Resources for Menus

A 'MENU' resource defines the menu title and the characteristics of menu items in a menu. The following is a typical 'MENU' resource in Rez format, in this case a resource for the Apple menu:

```
#define mApple 128
resource 'MENU' (mApple, preload)
                                 /* Resource ID, preload resource. */
                                 /* Menu ID. */
 textMenuProc,
                                 /* Uses standard menu definition procedure. */
 /* Enable menu title. */
 enabled,
                                 /* Menu title. *
 apple,
    "About This Application...",
                                 /* FIRST MENU ITEM text. */
                                      Icon number (if any). */
      noi con,
      nokey.
                                      Keyboard equivalent or submenu or icon. */
      nomark,
                                      Marking character or submenu ID. */
      pl ai n;
                                      Style of menu item text. */
                                 /* SECOND MENU ITEM text. */
      noi con, nokey, nomark, plai n
};
```

**Resource ID and Menu ID.** The resource ID for this menu is specified as 128. Any number equal to or greater than 128 may be used as the resource ID for a menu. By convention, 128 is used as the resource ID of the Apple menu and sequential numbers are used for the remaining menus. Also by convention, the menu ID is usually set to the same number as the resource ID, though this is not strictly

3-8 Menus

necessary. (As previously stated, any number greater than 0 may be used as the menu ID of a pull-down or pop-up menu.)

**Menu Definition Procedure.** The listing specifies that this menu uses the standard menu definition procedure. The constant text MenuProc represents the standard 'MDEF' resource ID.

**Item Enable/Disable.** The 32-bit number, which is expressed as a 31-bit field followed by a Bool ean field, indicates whether the corresponding menu item is to be enabled or disabled, with bit 0 indicating whether the menu is enabled or disabled.

**Title.** The title of the menu is specified by the constant apple, causing the Menu Manager to use a small Apple icon as the title of the menu.

**Item Text and Characteristics.** The listing then defines the text and other characteristics of each menu item. By specifying various combinations of values in the icon field and keyboard equivalent field, you can define an icon (normal, small, reduced or colour), a keyboard equivalent, or a submenu. (Some of these characteristics are, as previously explained, mutually exclusive.)

## Creating 'MENU' Resources for Submenus

When a submenu is attached to a menu item in a pull-down menu, the name of the menu item is the title of the attached submenu. In Rez, you can specify that a particular menu item has a submenu by identifying this characteristic (using the hi erarchi cal Menu constant) when you define the menu item in its 'Menu' resource. You identify the menu ID of the submenu in place of the marking character. In the following example of a Rez input for a 'Menu' resource, Label style is the menu item text and mSubMenu is the menu ID of the submenu:

```
#define mOutline 135
                   mSubMenu 181
#define
resource 'MENU' (mOutline, preload)
  mOutline,
  textMenuProc,
  0b000000000000000000000000010000,
  enabl ed,
  "Outline",
                        /* Menu title */
  {
    "Expand",
                       noi con, "E",
                                                   nomark.
                                                                 pl ai n;
    "Collapse"
                       noi con, nokey,
                                                   nomark.
                                                                 plain;
     "Label style ",
                       noi con, hi erarchi cal Menu, mSubMenu,
                                                                 pl ai n
};
resource 'MENU' (mSubMenu, preload)
  mSubMenu
  textMenuProc,
  0b000000000000000000000000000011,
  enabl ed,
  "Label Style ",
                       /* Menu title (ignored because defined by parent item text.) */
     "Al phabetic",
                      noicon, nokey, nomark, plain;
    "Bullet",
                      noicon, nokey, nomark, plain
};
```

The menu items of a submenu are defined in the same way as for a pull-down menu

#### Creating an 'MBAR' Resource

Your application's menu bar is defined in an 'MBAR' resource. An example is as follows:

```
#define rMenuBar 128
#define mApple 128
#define mFile 129
#define mEdit 130
```

## Help Balloons - 'hmmu' Resources

You should also define Help balloons for each of your application's menu items and each menu title. Help balloons are defined in 'hmmu' resources.

## **Creating the Menu Bar and Pull-Down Menus**

Your application should call <code>GetNewMBar</code> to create a menu list as defined in an <code>'MBAR'</code> resource. <code>GetNewMBar</code> returns a handle to the created menu list. For each menu defined by the resource, <code>GetNewMBar</code> creates a menu record, creates each menu according to the menu definition in its corresponding <code>'MENU'</code> resource, and inserts each menu into the menu list.

SetMenuBar should then be used to set the current menu list as the menu list created by your application. A call to DrawMenuBar completes the process by drawing the menu bar, displaying all the menu titles in the current menu list.

## **Adding Menus to the Menu List**

A menu may be added to the current menu list using one of the following procedures:

- Read the relevant 'MENU' resource in with GetMenu, add it to the current menu list with InsertMenu, and update the menu bar with DrawMenuBar.
- Use NewMenu to create a new empty menu, use AppendMenu, InsertMenuItem, InsertResMenu, or AppendResMenu to fill the menu with menu items, add the menu to the current menu list using InsertMenu, and update the menu bar using DrawMenuBar.

Note that GetMenuHandle may be used to obtain a handle to the menu record of any menu in the current menu list.

# **Creating a Hierarchical Menu**

Get NewMBar does not read in the resource descriptions of submenus but simply records the menu ID of any submenu in the menu record. Submenu descriptions are read in with GetMenu and the submenu is inserted in the current menu list using InsertMenu, with the constant  $hi\ erMenu$  passed as the second parameter to that call.

# Creating a Pop-Up Menu

As previously stated, pop-up menus are actually implemented as controls. To create a pop-up menu, define the pop-up menu and its menu items in the same way as for other menus (that is, using a 'MENU' resource), create a control which uses the standard pop-up control definition function (that is, specify the popupMenuProc constant in procID field of the resource description of the control), and associate the control with a window or dialog box<sup>7</sup>.

If you specify popupMenuProc in the procID field of the resource description of a control, when your application creates the control (with a call to <code>GetNewControl</code>), the Control Manager creates the pop-up control, which includes the pop-up title and the pop-up box with a one-pixel drop shadow.

3-10 Menus

<sup>&</sup>lt;sup>6</sup>As the user traverses menu items, if an item has a submenu, the MenuSelect function looks in the submenu portion of the menu list for the submenu. It then searches for a menu with a defined menu ID that matches the menu ID specified by the hierarchical menu item. If it finds a match, it attaches the submenu to the menu item.

<sup>&</sup>lt;sup>7</sup>If you add the constant useWFont to the constant popupMenuProc, the pop-up title and menu item text will be drawn in the current graphics port's font rather than the system font.

## **Pop-up Menus in Dialog Boxes**

Dialog Manager or Control Manager routines, not Menu Manager routines, are used to display and manage pop-up menus. For example, if you define a modal dialog box that contains a pop-up control and use the Dialog Manager to display and help handle events in the dialog box, the Dialog Manager automatically uses the pop-up control definition function to draw the control and handle all user interaction. The Control Manager function GetControl Value will get the value of the control, which will equate to the number of the item selected by the user.

## **Pop-up Menus in Windows**

If your application defines a control in one of your application's windows, you can use TrackControl and other Control Manager routines to handle the pop-up menu.

# Changing the Appearance of Items in a Menu

Menu Manager routines may be used to change the appearance of items in a menu, for example, the font style, text or other characteristics. Most of the routines which get or set menu characteristics require three parameters:

- A handle to the menu record of the menu containing the desired item.
- The number of the menu item.
- A variable which either specifies the data to set or identifies where to return information about that item.

## **Enabling and Disabling Menu Items**

Specific menu items or entire menus are disabled and enabled using DisableMenu and EnableMenu, which both take a handle to the menu record that identifies the desired menu and either the item number of the menu to be enabled/disabled or a value of 0 to indicate that the entire menu is to be enabled/disabled.

When an entire menu is disabled or enabled, <code>DrawMenuBar</code> should be called to update the appearance of the menu bar. If you do not need to update the menu bar immediately, you can use <code>InvalMenuBar</code> instead of <code>DrawMenuBar</code>, causing the Event Manager to redraw the menu bar the next time it scans for update events. This will reduce the menu bar flicker which will occur if <code>DrawMenuBar</code> is called more than once in rapid succession.

If you disable an entire menu, the Menu Manager dims that menu's title at the next call to DrawMenuBar and dims all menu items when it displays the menu. If you enable an entire menu, the Menu Manager enables only the menu title and any items that you did not previously disable individually.

# Changing the Text and Font Style of Menu Items

GetMenuItemText and SetMenuItemText are used to get and set the text of a menu item. GetItemStyle and SetItemStyle are used to get and set the font style of a menu item.

# **Changing the Mark and Icons of Menu Items**

GetItemMark and SetItemMark are used to get and set the marking character of a menu item. GetItemIcon and SetItemIcon are used to get and set the icon of a menu.

## Adding Items to a Menu

## **Adding Items Other Than the Names of Resources**

AppendMenu or InsertMenuItem are used to add items other than the names of resources (such as font resources) to a previously created menu. These functions allow you to specify the same characteristics for menu items as are available when defining a 'MENU' resource. They require:

- A handle to the menu record of the menu involved.
- A string describing the items to add.

The string consists of the text of the menu item and any required characteristics. You can specify a hyphen as the menu item text to create a divider line. You can also use various **metacharacters** in the text string to separate menu items and to specify the required characteristics. The following metacharacters may be used:

## MetaCharacte Description

| ; or Return | Separates menu items.                                                                                                    |
|-------------|----------------------------------------------------------------------------------------------------|
| ۸           | When followed by an icon number, defines the icon for the item.                                                                                                    |
| !           | When followed by a character, defines the mark for the item.                                                                                                    |
|             | If the keyboard equivalent field contains §1B, this value is interpreted as the menu ID of a submenu of this menu item.                                                  |
| <           | When followed by one or more of the characters B, I, U, O, and S, defines the character style of the item to, respectively, bold, italic, underline, outline or shadow.  |
| /           | When followed by a character, defines the keyboard equivalent for the item.                                                                                              |
|             | When followed by \$1B, specifies that this menu item has a submenu.                                                                                                    |
|             | (To specify that the menu item has a script code, small icon, or reduced icon, use SetItemCmd to set the keyboard equivalent field to, respectively, \$1C.\$1D or \$1E.) |
| (           | Defines the menu item as disabled.                                                                                                    |

As an example of the use of metacharacters, the following is a string list (' STR#') resource, in Rez input format, which stores the text of some menu items:

The second string in this resource uses metacharacters to specify that the menu item is to be disabled, that it has an icon with a resource ID 258 (2+256)8, that it has the "=" character as a marking character, that the text style is bold, and that the item has a keyboard equivalent of Command-E.

## **Examples**

The following code uses AppendMenu to append a menu item with no specific characteristics other than its text to the menu identified by the menu handle. The text for the menu item is "Pick a Colour..." as stored in the preceding 'STR#' resource.

```
var
  myMenu: MenuHandle;
  itemString: string;
...
myMenu := GetMenuHandle(mLibrary);
```

3-12 Menus

 $<sup>8 {</sup>m The}$  Menu Manager adds 256 to the number you specify, and uses the result as the icon's resource ID.

```
GetIndString(itemString, 300, 1);
AppendMenu(myMenu, itemString);
```

To insert an item after a given menu item, use InsertMenuItem. The following code inserts the menu item "Everything" after the menu item with the item number specified in the iRed constant:

```
var
   myMenu: MenuHandle;
   itemString: string;
...
myMenu := GetMenuHandle(mColours);
GetIndString(itemString, 300, 2);
InsertMenuItem(myMenu, itemString, iRed);
```

The following code appends multiple items to the Edit menu using AppendMenu:

```
var
    myMenu: MenuHandle;
...
myMenu := GetMenuHandle(mEdit);
AppendMenu(myMenu, 'Undo/Z; -; Cut/X; Copy/C; Paste/V');
```

InsertMenuItem differs from AppendMenu in the way it handles the given text string when that string contains multiple items, inserting them in reverse order. This code is equivalent to the last line of the preceding code:

```
InsertMenuItem(myMenu, 'Paste/V; Copy/C; Cut/X-; -; Undo/Z', 0);
```

The following code adds a divider to the Edit menu:

```
myMenu := GetMenuHandle(mFile);
AppendMenu(myMenu, '(-');
```

## **Adding Items Comprising Resource Names to a Menu**

AppendResMenu or InsertResMenu may be used to add items that consist of resource names to a menu.

For example, you can use AppendresMenu to add the names of all font resources in the Fonts folder as menu items in your application's Font menu. Similarly, AppendresMenu can be used to add all of the items from the Apple Menu Items folder to your application's Apple menu (with 'DRVR' specified as the resource type in the call). These are common instances of when you will need to add items not already defined in a 'MENU' resource.

Items are added to your application's Help menu using AppendMenu or InsertMenuItem.

# **Handling Menu Choices**

# **Determining the Menu ID and Menu Item** — MenuSel ect and MenuKey

When the user presses the mouse button while the cursor is in the menu bar, your application should first adjust its menus (that is, enable or disable menu items and add or remove marks as required) and then call MenuSelect. MenuSelect tracks the mouse, displays menus, highlights menu titles, displays and highlights enabled menu items, handles all user activity until the user releases the mouse button, and returns a long integer as its function result. The long integer contains the menu ID in the high word and the item number in the low word.

If some of your menu items have keyboard equivalents, your application should detect such key-down events. If an examination of the <code>modifiers</code> field of the event record reveals that the Command key was down, your application should first adjust its menus and then call <code>MenuKey</code>. <code>MenuKey</code> scans the current menu list for a menu item that has a matching keyboard equivalent. Like <code>MenuKey</code> returns a long integer indicating which menu item was chosen.

If the user did not actually choose a menu command with the mouse, or if the user pressed a keyboard combination which did not map to a keyboard equivalent, MenuSelect and MenuKey return 0 in the high word, the value in the low word being undefined.

The long word returned by MenuSel ect and MenuKey should be passed as a parameter to an application-defined function which switches according to the menu ID in the high word and passes the low word to other application-defined functions which respond appropriately to that menu command.

## **Unhighlighting the Menu Title**

Recall that one of the actions of MenuSelect and MenuKey is to highlight the menu title. Ordinarily, your application should not unhighlight the menu title (using HiLiteMenu) until it performs the action associated with the menu command chosen by the user. However, if, in response to a menu command, your application displays a modal dialog box containing an editable text item, you should unhighlight the menu title immediately so that the user can access the Edit menu.

## **Adjusting Menus**

Menu adjustment should be on the basis of the type of window that is currently the frontmost window, for example, a text window, a desk accessory, a modal dialog box or a modeless dialog box. Accordingly, the application-defined menu adjustment function should first determine which window is the front window. The following are examples of menu adjustment functions:

```
procedure doAdjustMenus;
myWindowPtr: WindowPtr;
windowType: integer;
begin
myWi ndowPtr: = FrontWi ndow;
windowType := doGetWindowType(myWindowPtr);
case windowType of
  kMyDocWi ndow:
    begi n
    doAdj ustFileMenuForDocWindow;
    doAdj ustEditMenuForDocWindow;
    {Adjust others.}
    end;
  kMyDi al ogWi ndow:
    begi n
    doAdjustMenusForDialogs;
    end:
  kNil:
    begi n
    doAdj ustMenusNoWi ndows;
    end;
  {of case statement}
DrawMenuBar;
{of procedure doAdjustMenus}
procedure doAdjustFileMenuForDocWindow;
menuHdl: MenuHandle;
menuHdl := GetMenuHandle(mFile);
EnableItem (menuHdl, i New);
EnableItem (menuHdl,iOpen);
EnableItem(menuHdl, iClose);
```

3-14 Menus

```
Di sableItem(menuHdl, iSave);
Di sableItem(menuHdl, iSaveAs);
Di sableItem(menuHdl, iPageSetup);
Di sableItem(menuHdl, iPrint);
EnableItem (menuHdl, iQuit);
end;
{of procedure doAdjustFileMenuForDocWindow}
```

## **Handling Apple Menu Choices**

When the user chooses an item in the Apple menu, MenuSelect returns the menu ID of your application's Apple menu in the high word and the item number in the low word.

If your application provides an About command as the first menu item in the Apple menu, and the user chooses this item, you should display the About box. Otherwise, your application should use the <code>GetMenuItemText</code> function to get the menu item text and then call the <code>OpenDeskAcc</code> function, passing the text of the chosen menu item as a parameter.

The <code>OpenDeskAcc</code> function prepares to open the desktop object chosen by the user. For example, if the user chose a document created by the SimpleText application, <code>OpenDeskAcc</code> schedules SimpleText for execution (or prepares to open it if it was not already open) and returns to your application. On your application's next call to <code>WaitNextEvent</code>, your application receives a suspend event and the Process Manager makes SimpleText the foreground process, instructing it to open the chosen document.

## **Handling Help Menu Choices**

Both the MenuSelect and MenuKey functions return the kHMHelpMenuID constant (-16490) in the high word if the user chooses an appended item from the Help menu. The item number of the appended item is returned in the low word. When the kHMHelpMenuID constant is detected, an application-defined function should be called to respond to the user's choice of a Help menu command. That function must accommodate the fact that Apple reserves the right to change the number of standard items in the Help menu.

## Handling a Size Menu

## **Preamble**

Font sizes in Size menus should be outlined to indicate which sizes are directly provided by the current font. For bitmapped fonts, you should outline only those sizes that exist in the Fonts folder. For TrueType fonts, all sizes supported by that font should be outlined. The current font size should be indicated with a checkmark. If the current selection contains more than one font size, a dash should be placed next to each font size in the selection.

Size menus should, in addition to displaying available font sizes, provide an Other command to enable the user to specify a size not currently listed in the menu. When the user chooses the Other command, the current font size should be displayed in a dialog box which allows the user to enter the desired font size. If the user chooses a size not already in the menu, a check mark should be added to the Other menu item and the chosen size should be added in parenthesis to the text of the Other command.

## **Handling the Menu Choice**

The following is an example application-defined function which handles a user's choice of an item in the Size menu:

```
procedure doHandleSizeCommand(menuItem: integer);
var
numItems: integer;
addItem: boolean;
sizeChosen: longint;
```

```
numI tems := CountMI tems(GetMenuHandle(mSize));
                                              {If user chose Other, display dialog box.}
if (menuItem = numItems)
thenbegi n
    doDi spl ayOtherBox(si zeChosen);
               {If the user-specified size is not in the menu, add a checkmark to the
            Other command and add the new font size to the text of the Other command.}
el sebegi n
                                                                  {User chose a size.}
    doRemoveMarksFromSizeMenu;
                                   {Remove marks from item/s showing previous size.}
    CheckItem(GetMenuHandle(mSize), menuItem, true);
                                                           {Add mark to chosen item}
    sizeChosen := doItemToSize(menuItem):
                                                  {Convert item number to font size.}
doResi zeSel ecti on(si zeChosen);
                                            {Update document state or user selection.}
```

# **Accessing Menus From Alert and Dialog Boxes**

When alert boxes and dialog boxes are displayed, the Dialog Manager and the Menu Manager interact to provide varying degrees of access to menus in your menu bar. In some circumstances, you can rely on the system software to disable the appropriate menus and menu items. In other circumstances, you application must contribute to, or control, the matter of menu access.

The subject of menu access when alert boxes, modal dialog boxes, moveable modal dialog boxes, and modeless dialog boxes are displayed is somewhat involved, and is addressed in detail at Chapter 6 — Dialogs and Alerts.

# Main Menu Manager Constants, Data Types and Routines

## **Constants**

#### For markChar Parameter of SetItemMark Calls

 $\begin{array}{lll} noMark & = & 0 \\ commandMark & = & 17 \\ checkMark & = & 18 \\ diamondMark & = & 19 \\ appleMark & = & 20 \\ \end{array}$ 

For  ${\tt beforeID}$  Parameter of  ${\tt InsertMenu}$  to Insert Submenu or Pop-up Menu Into the Submenu Portion of the Menu List

hierMenu = -1

## **Data Types**

## Menu Record

```
type
  MenuInfo = record
   menuID:
                   integer;
    menuWidth:
                integer;
    menuHeight:
                   integer:
    menuProc:
                   Handle:
    enableFlags: longint;
    menuData:
                   Str255:
  end;
  MenuPtr = ^MenuInfo:
  MenuHandle = ^MenuPtr;
  MenuRef = MenuHandle;
```

3-16 Menus

## **Routines**

**Note:** Some Menu Manager routines can be accessed using more than one spelling of the routine's name, depending on the interface files supported by your development environment. The following reflects the newest spellings, as specified in version 2.1 of the Universal Interfaces.

#### Initializing the Menu Manager

```
procedure InitMenus;
```

#### **Creating Menus**

```
\begin{array}{ll} function & \texttt{NewMenu(menuID: integer; menuTitle: ConstStr255Param): MenuRef;} \\ function & \texttt{GetMenu(resourceID: integer): MenuRef;} \end{array}
```

#### Adding Menus to and Removing Menus From the Current Menu List

```
procedure procedure p
```

## Getting a MenuBar Description From an 'MBAR' resource

```
function GetNewMBar(menuBarID: integer): Handle;
```

#### Getting and Setting the Menu Bar

```
function GetMenuBar: Handle;
procedure SetMenuBar(menuList: Handle);
function GetMBarHeight: integer;
```

#### Drawing the Menu Bar

```
procedure procedure procedure procedure Inval MenuBar;
```

#### Responding to User Choice of a Menu Command

```
function
function
function
function
function
procedure
function
function
procedure
function
function
function
function
function
function
function
function
function
function
function
function
function
function
function
function
function
function
function
function
function
function
function
function
function
function
function
function
function
function
function
function
function
function
function
function
function
function
function
function
function
function
function
function
function
function
function
function
function
function
function
function
function
function
function
function
function
function
function
function
function
function
function
function
function
function
function
function
function
function
function
function
function
function
function
function
function
function
function
function
function
function
function
function
function
function
function
function
function
function
function
function
function
function
function
function
function
function
function
function
function
function
function
function
function
function
function
function
function
function
function
function
function
function
function
function
function
function
function
function
function
function
function
function
function
function
function
function
function
function
function
function
function
function
function
function
function
function
function
function
function
function
function
function
function
function
function
function
function
function
function
function
function
function
function
function
function
function
function
function
function
function
function
function
function
function
function
function
function
function
function
function
function
function
function
function
function
function
function
function
function
function
function
function
function
function
function
function
function
function
function
function
function
function
function
function
function
function
function
function
function
function
function
function
function
function
function
function
function
function
function
function
function
function
function
function
function
funct
```

#### Getting a Handle to a Menu Record

```
function GetMenuHandle(menuID: integer): MenuRef;
function HMGetHelpMenuHandle(var mh: MenuRef): OSErr;
```

#### Adding and Deleting Menu Items

```
procedure
procedure
procedure
procedure
procedure
procedure
procedure
procedure
procedure
procedure
procedure
procedure
procedure
procedure
procedure
procedure
procedure
procedure
procedure
procedure
procedure
procedure
procedure
procedure
procedure
procedure
procedure
procedure
procedure
procedure
procedure
procedure
procedure
procedure
procedure
procedure
procedure
procedure
procedure
procedure
procedure
procedure
procedure
procedure
procedure
procedure
procedure
procedure
procedure
procedure
procedure
procedure
procedure
procedure
procedure
procedure
procedure
procedure
procedure
procedure
procedure
procedure
procedure
procedure
procedure
procedure
procedure
procedure
procedure
procedure
procedure
procedure
procedure
procedure
procedure
procedure
procedure
procedure
procedure
procedure
procedure
procedure
procedure
procedure
procedure
procedure
procedure
procedure
procedure
procedure
procedure
procedure
procedure
procedure
procedure
procedure
procedure
procedure
procedure
procedure
procedure
procedure
procedure
procedure
procedure
procedure
procedure
procedure
procedure
procedure
procedure
procedure
procedure
procedure
procedure
procedure
procedure
procedure
procedure
procedure
procedure
procedure
procedure
procedure
procedure
procedure
procedure
procedure
procedure
procedure
procedure
procedure
procedure
procedure
procedure
procedure
procedure
procedure
procedure
procedure
procedure
procedure
procedure
procedure
procedure
procedure
procedure
procedure
procedure
procedure
procedure
procedure
procedure
procedure
procedure
procedure
procedure
procedure
procedure
procedure
procedure
procedure
procedure
procedure
procedure
procedure
procedure
procedure
procedure
procedure
procedure
procedure
procedure
procedure
procedure
procedure
procedure
procedure
procedure
procedure
procedure
procedure
procedure
procedure
procedure
procedure
procedure
procedure
procedure
procedure
procedure
procedure
procedure
procedure
procedure
procedure
procedure
procedure
procedure
procedure
procedure
procedure
procedure
procedure
p
```

#### Getting and Setting the Appearance of Menus

```
procedure
           EnableItem(theMenu: MenuRef; item: integer);
procedure
           DisableItem(theMenu: MenuRef; item: integer);
procedure
            GetMenuItemText(theMenu: MenuRef; item: integer; var itemString: Str255);
procedure
           SetMenuItemText(theMenu: MenuRef; item: integer; itemString: ConstStr255Param);
procedure
           GetItemStyle(theMenu: MenuRef; item: integer; var chStyle: Style);
           SetItemStyle(theMenu: MenuRef; item: integer; chStyle: Style);
procedure
           {\tt GetItemMark(theMenu: MenuRef; item: integer; var markChar: char);}\\
procedure
procedure
           SetItemMark(theMenu: MenuRef; item: integer; markChar: char);
           CheckItem(theMenu: MenuRef; item: integer; checked: boolean);
procedure
procedure
           {\tt GetItemIcon(theMenu: MenuRef; item: integer; var iconIndex: Byte);}\\
           SetItemIcon(theMenu: MenuRef; item: integer; iconIndex: integer);
procedure
```

## **Demonstration Program**

```
// MenusPascal.p
2
3
   4
   // This program:
5
   11
         Opens a window.
   //
9
         Creates these pull-down menus: Apple, File, Edit, Font, Size and Special.
10
   //
         The Apple menu includes an 'About...' menu item for the program.
11
12
    //
    //
         The second menu item in the Special menu contains a submenu.
13
   11
14
         A 'Help' menu item for the program is appended to the Help menu.
15
   //
16
   // •
         Creates a pop-up menu in the window.
17
18
   //
19
         Displays text in the window indicating the menu selection made by the user.
20
   // The implementation of the Size menu is nominal only. The current size is indicated
21
22
   // with a checkmark; however, the number of sizes shown is not font-dependent and there
   // is no 'Other' item.
23
24
   //
25
   // Because the primary purpose of the program is to demonstrate menu creation and
   // handling, no code is included to update and activate/deactivate the window or to
26
27
   // respond to events which are not relevant to the demonstration.
28
   // The program is terminated by selecting Quit from the File menu, by pressing the
29
30
   // keyboard equivalent for that item (Command-Q), or by clicking in the window's go-away
31
   // box.
   //
32
   // The program utilises the following resources:
33
34
   // •
         A 'WIND' resource (purgeable) (initially not visible).
35
36
   11
         An 'MBAR' resource (preload, non-purgeable).
37
   //
38
39
         'MENU' resources for the drop-down, hierarchical and pop-up menus (all preload,
40
         all non-purgeable).
   11
41
42
         A 'CNTL' resource for the pop-up menu (purgeable).
43
   44
45
46
   program MenusPascal(input, output);
47
48
                                  ...... include the following Universal Interfaces }
49
50
   uses
51
```

3-18 Menus

```
Windows, Fonts, Menus, Controls, TextEdit, Dialogs, Quickdraw, Devices, Events, Types,
52
53
       Processes, Memory, Balloons, ToolUtils, QuickdrawText, OSUtils, Segload, Sound;
54
55
          define the following constants }
56
57
     const
58
59
     mApple = 128;
       iAbout = 1;
60
61
62
     mFile = 129;
63
       iQuit = 11;
64
     mEdit = 130;
65
66
       i Undo = 1;
       iCut = 3;
67
68
       i Copy = 4;
       iPaste = 5;
69
       iClear = 6;
70
71
     mFont = 131;
72
73
74
     mStyle = 132;
       iPlain = 1;
75
       i Bol d = 3;
76
77
       iItalic = 4;
78
       iUnderline = 5;
       i \, 0 \, ut \, l \, i \, ne = 6;
79
80
       i Shadow = 7;
81
     mSize = 133;
82
83
      i Ten = 1;
       i Twel ve = 2;
84
       iEighteen = 3;
85
       iTwentyFour = 4;
86
87
     mSpecial = 134;
88
89
       iFirstItem = 1;
90
       hmSecondItem = 100;
         siFirstSub = 1;
91
92
         siSecondSub = 2;
93
     pControlResID = 128;
94
       pSydney = 1;
95
       pNewYork = 2;
96
       pLondon = 3;
97
98
       pRome = 4;
99
100
     rWindowResource = 128;
101
102
         global variables }
103
104
105
     gDone : Boolean;
106
107
     gCurrentFont : integer;
     gCurrentStyle: Style;
gCurrentSize: integer;
108
109
110
     eventRec : EventRecord;
111
     myWindowPtr : WindowPtr;
112
     { ################ ProcedureName }
113
114
115
     procedure DoInitManagers;
116
117
       begi n
       MaxAppl Zone;
118
       MoreMasters;
119
120
       InitGraf(@qd.thePort);
121
122
       InitFonts;
123
       InitWindows:
124
       InitMenus:
       TEI ni t;
126
       InitDialogs(nil);
127
```

```
128
       InitCursor;
129
       FlushEvents(everyEvent, 0);
130
       end:
131
        {of procedure DoInitManagers}
132
    { ################# DrawItemString }
133
134
135
     procedure DrawItemString(eventString : string);
136
137
       tempRegion : RgnHandle;
138
       myWindowPtr : WindowPtr;
139
140
       scrollBox : Rect:
141
       begi n
142
       myWi ndowPtr := FrontWi ndow;
143
       tempRegion := NewRgn;
144
145
       scrollBox := myWindowPtr^.portRect;
146
147
       scrollBox.top := scrollBox.top + 50;
148
       ScrollRect(scrollBox, 0, -24, tempRegion);
149
150
       DisposeRgn(tempRegion);
151
152
       MoveTo(8, 286);
       DrawString(eventString);
153
154
       end;
         {of procedure DrawItemString}
155
156
157
     158
     function \ \ DoCheckForControl\ AndValue(eventRec\ :\ EventRecord;
159
160
                        myWindowPtr: WindowPtr) : integer;
161
162
       control Hdl : Control Handle;
163
164
       start Control \, Value, \  \, finish Control \, Value, \  \, ignored \, : \, integer;
165
166
       SetPort(myWindowPtr);
167
       Global ToLocal (event Rec. where);
168
169
       if (FindControl (eventRec.where, myWindowPtr, control Hdl) <> 0) then
170
171
172
        startControl Value := GetControl Value(control Hdl);
        ignored := TrackControl(controlHdl, eventRec.where, ControlActionUPP(-1));
173
        finishControlValue := GetControlValue(controlHdl);
174
175
        end:
176
       if (finishControlValue <> startControlValue)
177
        then DoCheckForControl AndValue := finishControl Value
178
179
        else DoCheckForControlAndValue := 0;
180
181
       end:
        {of function DoCheckForControlAndValue}
182
183
     { ############## DoAdjustMenus }
184
185
186
     procedure DoAdjustMenus;
187
188
       begi n
189
190
        {Adjust menus here}
191
192
        {of procedure DoAdjustMenus}
193
194
     { ############## DoPopupMenuChoi ce }
195
196
197
     procedure DoPopupMenuChoice(popupItem : integer);
198
199
       begi n
200
       case (popupItem) of
201
202
        pSydney:
203
          begi n
```

3-20 Menus

```
204
                              DrawI temStri ng('Sydney');
205
                              end;
206
207
                        pNewYork:
208
                              begi n
                              DrawItemString('New York');
209
210
                              end;
211
                        pLondon:
212
213
                              begi n
214
                              DrawI temStri ng('London');
215
                              end;
216
217
                        pRome:
218
                              begi n
                              DrawI temString('Rome');
219
220
221
                        end:
                              {of case statement}
222
223
224
                        {of procedure DoPopupMenuChoice}
225
226
             { ############### DoAppleMenu }
227
228
229
             procedure DoAppleMenu(menuItem : integer);
230
231
232
                   itemName : string;
                   daDriverRefNum : integer;
233
234
235
236
                   if (menuItem = iAbout)
                        then DrawItemString('About Menus...')
237
238
239
                        el sebegi n
                                   \label{lem:condition} \begin{picture}(100,0) \put(0,0){\line(0,0){100}} \put(0,0){\line(0,0){100}}
240
241
                                   daDri verRefNum := OpenDeskAcc(itemName);
                                   end;
242
243
 244
245
                        {of procedure DoAppleMenu}
246
              247
248
249
             procedure DoFileMenu(menuItem : integer);
250
251
                   begi n
                   if (menuItem = iQuit) then
252
253
                        gDone := true;
254
                   end;
255
                        {of procedure DoFileMenu}
256
              257
258
259
             procedure DoEditMenu(menuItem : integer);
260
261
                   begi n
262
                   case (menuItem) of
263
264
                        i Undo:
265
                              begi n
                              DrawI temString(' Undo');
266
267
                              end;
268
                        i Cut:
269
270
                              begi n
271
                              DrawI temString('Cut');
272
                              end;
273
274
                        i Copy:
275
                              begi n
276
                              DrawI temString('Copy');
277
                              end;
278
279
                        iPaste:
```

```
280
           begi n
           DrawI temString('Paste');
281
282
           end:
283
         iClear:
284
285
           begi n
286
           DrawItemString('Clear');
287
           end;
288
289
         end:
290
           {of case statement}
291
292
       end:
         {of procedure DoEditMenu}
293
294
     { ############### DoFontMenu }
295
296
297
     procedure DoFontMenu(menuItem : integer);
298
299
       fontMenuHdl : MenuHandle;
300
301
       fontName : string;
       fontNumber : integer;
302
303
304
305
       fontMenuHdl := GetMenuHandle(mFont);
306
       CheckItem(fontMenuHdl, gCurrentFont, false);
307
       CheckItem(fontMenuHdl, menuItem, true);
308
309
310
       gCurrentFont := menuItem;
311
312
       GetMenuItemText(fontMenuHdl, menuItem, fontName);
313
       GetFNum(fontName, fontNumber);
       TextFont(fontNumber);
314
315
316
       DrawItemString(fontName);
317
318
319
         {of procedure DoFontMenu}
320
     { ############## DoStyleMenu }
321
322
     procedure DoStyleMenu(menuItem : integer);
323
324
325
       styleMenuHdl : MenuHandle;
326
327
328
       begi n
       case (menuItem) of
329
330
         i Pl ai n:
331
332
           begi n
           gCurrentStyle := [];
333
334
           end:
335
         i Bol d:
336
337
338
           if (bold in gCurrentStyle)
339
             then gCurrentStyle := gCurrentStyle - [bold]
340
             else gCurrentStyle := gCurrentStyle + [bold];
341
342
         iItalic:
343
344
           begi n
           if (italic in gCurrentStyle)
345
346
             then gCurrentStyle := gCurrentStyle - [italic]
             else gCurrentStyle := gCurrentStyle + [italic];
347
           end;
348
349
350
         i Underline:
351
           begi n
352
           if (underline in gCurrentStyle)
             then gCurrentStyle := gCurrentStyle - [underline]
353
             else gCurrentStyle := gCurrentStyle + [underline];
354
355
           end;
```

3-22 Menus

```
356
357
           i Outline:
358
             begi n
359
             if (outline in gCurrentStyle)
               then gCurrentStyle := gCurrentStyle - [outline]
360
361
               else gCurrentStyle := gCurrentStyle + [outline];
362
             end:
363
           i Shadow:
364
365
             begi n
366
             if (shadow in gCurrentStyle)
367
               then gCurrentStyle := gCurrentStyle - [shadow]
               else gCurrentStyle := gCurrentStyle + [shadow];
368
369
370
           end:
             {of case statement}
371
372
373
        styleMenuHdl := GetMenuHandle(mStyle);
374
        CheckItem(styleMenuHdl, iPlain, (gCurrentStyle = []));
CheckItem(styleMenuHdl, iBold, (bold in gCurrentStyle));
CheckItem(styleMenuHdl, iItalic, (italic in gCurrentStyle));
375
376
377
378
        Check Item(styleMenuHdl,\ i\,Underline,\ (underline\ in\ gCurrentStyle));
        CheckItem(styleMenuHdl, iOutline, (outline in gCurrentStyle));
CheckItem(styleMenuHdl, iShadow, (shadow in gCurrentStyle));
379
380
381
382
        TextFace(gCurrentStyle);
383
384
        DrawItemString('Style change');
385
386
        end;
387
          {of procedure DoStyleMenu}
388
      389
390
391
      procedure DoSizeMenu(menuItem : integer);
392
393
394
        sizeMenuHdl : MenuHandle;
395
396
        begi n
397
        case (menuItem) of
398
399
400
             begi n
             TextSize(10);
401
402
             end;
403
           i Twel ve:
404
405
             begi n
             TextSize(12);
406
407
             end:
408
409
           i Ei ghteen:
410
             begi n
411
             TextSize(18);
             end;
412
413
414
           i TwentyFour:
415
             begi n
416
             TextSize(24);
417
             end;
418
           end:
             {of case statement}
419
420
421
        sizeMenuHdl := GetMenuHandle(mSize);
422
423
        CheckItem(sizeMenuHdl, gCurrentSize, false);
        CheckItem(sizeMenuHdl, menuItem, true);
424
425
426
        gCurrentSize := menuItem;
427
428
        DrawItemString('Size change');
429
430
431
           {of procedure DoSizeMenu}
```

```
432
433
    { ############## DoSpecial Menu }
434
435
    procedure DoSpecialMenu(menuItem : integer);
436
437
      begi n
438
      if(menuItem = iFirstItem) then
439
       DrawItemString('First Item');
440
      end:
441
        {of procedure DoSpecial}
442
    443
444
    procedure DoSubMenus(menuItem : integer);
445
446
447
      begi n
448
      case (menuItem) of
449
        si Fi rst Sub:
450
451
          begi n
          DrawItemString('Subitem 1');
452
453
          end;
454
        si SecondSub:
455
456
          begi n
457
          DrawItemString('Subitem 2');
458
          end:
459
460
461
          {of case statement}
      end:
462
463
        {of procedure DoSubMenus}
464
    465
466
467
    procedure DoHelpMenu(menuItem : integer);
468
469
      helpMenuHdl : MenuHandle;
470
471
      origHelpItems, numItems : integer;
472
      theErr: OSErr;
473
      begi n
474
      theErr := HMGetHelpMenuHandle(helpMenuHdl);
475
476
477
      if (theErr <> noErr) then
478
        begi n
        SysBeep(10);
479
480
        ExitToShell;
481
        end;
482
483
      numI tems := CountMI tems(hel pMenuHdl);
484
      origHelpItems := numItems - 1;
485
      if (menuItem > origHelpItems) then
486
487
        DrawItemString('Menus Help');
488
      end:
        {of procedure DoHelpMenu}
489
490
    491
492
493
    procedure DoMenuChoice(menuChoice : longint);
494
495
      var
496
      menuID, menuItem : longint;
497
498
      menuID := Hi Word(menuChoice);
499
      menuItem := LoWord(menuChoice);
500
501
502
      if (menuID = 0) then
        exit(DoMenuChoice);
503
504
      case (menuID) of
505
506
507
        mApple:
```

3-24 Menus

```
508
            begi n
509
            DoAppleMenu(menuItem);
510
            end;
511
          mFile:
512
            begi n
513
514
            DoFileMenu(menuItem);
515
            end;
516
517
          mEdit:
518
            begi n
            DoEditMenu(menuItem);
519
520
            end:
521
522
          mFont:
523
            begi n
524
            DoFontMenu(menuItem);
            end;
525
526
527
          mStyle:
528
            begi n
            DoStyleMenu(menuItem);
529
530
            end;
531
          mSize:
532
533
            begi n
            DoSizeMenu(menuItem);
534
535
            end:
536
537
          mSpecial:
538
            begi n
539
            DoSpeci al Menu(menuI tem);
540
            end;
541
542
          hmSecondItem:
543
            begi n
            DoSubMenus(menuItem);
544
545
            end;
546
          kHMHel pMenuI D:
547
548
            begi n
549
            DoHel pMenu(menuI tem);
550
            end:
551
552
          end:
            {of case statement}
553
554
555
       HiliteMenu(0);
556
        end;
557
          {of procedure DoMenuChoice}
558
     { ############## DoMouseDown }
559
560
561
     procedure DoMouseDown(eventRec : EventRecord);
562
563
564
       myWindowPtr : WindowPtr;
       partCode, popupItem : integer;
565
566
       menuChoice : longint;
567
568
569
       partCode := FindWindow(eventRec.where, myWindowPtr);
570
        case (partCode) of
571
572
          i nSysWi ndow:
573
574
            begi n
575
            SystemClick(eventRec, myWindowPtr);
576
            end;
577
578
          inMenuBar:
579
            begi n
580
            DoAdjustMenus;
581
            menuChoice := MenuSelect(eventRec.where);
582
            DoMenuChoi ce(menuChoi ce);
583
            end;
```

```
584
585
         inContent:
586
            begi n
587
            i f (myWindowPtr <> FrontWindow)
              then SelectWindow(myWindowPtr)
588
589
590
              el sebegi n
                  popupItem := DoCheckForControl AndVal ue(eventRec, myWindowPtr);
591
                  if (popupItem <> 0) then
592
593
                    DoPopupMenuChoi\;ce\,(\,popupI\,t\,em\!)\;;
594
595
            end;
596
         inDrag:
597
598
            begi n
            DragWindow(myWindowPtr, eventRec.where, qd.screenBits.bounds);
599
600
            end;
601
         inGoAway:
602
603
            begi n
            if (TrackGoAway(myWindowPtr, eventRec.where)) then
604
              gDone := true;
605
606
            end;
607
608
          end:
            {of case statement}
609
610
611
       end:
         {of procedure DoMouseDown}
612
613
     { ################### DoGetMenus }
614
615
     procedure DoGetMenus(myWindowPtr : WindowPtr);
616
617
618
       menubarHdl : Handle;
619
620
       menuHdl : MenuHandle;
       theErr: OSErr;
621
       popupControlHdl : ControlHandle;
622
623
624
625
       menubarHdl := GetNewMBar(128);
       if (menubarHdl = nil) then
626
         ExitToShell;
627
628
       SetMenuBar(menubarHdl);
629
       DrawMenuBar;
630
       menuHdl := GetMenuHandle(mApple);
631
       if (menuHdl <> nil)
632
         then AppendResMenu(menuHdl, 'DRVR')
633
634
         else ExitToShell;
635
636
       menuHdl := GetMenuHandle(mFont);
       if (menuHdl <> nil)
637
         then AppendResMenu(menuHdl, 'FONT')
638
639
         else ExitToShell;
640
       menuHdl := GetMenu(hmSecondItem);
641
642
       if (menuHdl <> nil)
643
         then InsertMenu(menuHdl, hierMenu)
644
         else ExitToShell;
645
       theErr := HMGetHelpMenuHandle(menuHdl);
646
647
       if (theErr = noErr)
648
         then AppendMenu(menuHdl, 'Menus Help')
         else ExitToShell;
649
650
       popupControl Hdl := GetNewControl(pControlResID, myWindowPtr);
651
       if (popupControlHdl = nil) then
652
653
         Exi tToShell;
654
655
       DoFontMenu(gCurrentFont);
656
       DoStyleMenu(0);
       DoSi zeMenu(gCurrentSi ze);
657
658
659
       end;
```

3-26 Menus

```
660
        {of procedure DoGetMenus}
661
    { ###################### DoEvents }
662
663
    procedure DoEvents(eventRec : EventRecord);
664
665
666
      var
      theChar: char;
667
668
669
      begi n
670
      case (eventRec. what) of
671
        mouseDown:
672
673
          begi n
674
          DoMouseDown(eventRec);
675
          end;
676
        keyDown, autoKey:
677
678
          begi n
          theChar := CHR(BAnd(eventRec.message, charCodeMask));
679
          if (BAnd(eventRec.modifiers, cmdKey) <> 0) then
680
681
           begi n
            DoAdjust Menus;
           DoMenuChoi ce(MenuKey(theChar));
683
684
           end:
685
          end;
686
        updateEvt:
687
          begi n
          BeginUpdate(WindowPtr(eventRec.message));
689
          EndUpdate(Wi ndowPtr(eventRec. message));
690
691
692
        osEvt:
693
694
          begi n
695
          HiliteMenu(0);
696
          end;
697
698
        end:
          {of case statement}
699
700
701
      end:
        {of DoEvents}
702
703
    704
705
706
    begi n
      gCurrentFont := 1:
707
      gCurrentStyle := [];
708
      gCurrentSize := 2;
709
710
      { ______initialize manager }
711
712
713
      DoInitManagers;
714
715
      716
      myWindowPtr := GetNewWindow(rWindowResource, nil, WindowPtr(-1));
717
718
      if (myWindowPtr = nil) then
        begi n
719
720
        SysBeep(10);
721
        ExitToShell;
722
        end;
723
724
      SetPort(myWindowPtr);
725
                        .....set up menu bar and menus, then show window and pop-up menu }
726
727
      DoGetMenus(myWindowPtr);
728
      ShowWindow(myWindowPtr);
729
730
      DrawControl s(myWindowPtr);
731
732
                            event loop }
733
734
      gDone := false;
735
```

```
736
    while (not gDone) do
737
      begi n
738
      if (WaitNextEvent(everyEvent, eventRec, 180, nil)) then
739
       DoEvents(eventRec);
740
      end:
741
742
   end.
743
   744
```

## **Demonstration Program Comments**

When this program is run, the user should make menu selections from all menus, including the Apple menu, the Help menu and the pop-up menu. Selections should be made using the mouse and, where appropriate, the Command key equivalents. The user should also note the effects on the menu bar of clicking outside, then inside, the program's window, that is, of sending the program to the background and returning it to the foreground.

## The constant declaration block

Lines 59-100 establish constants relating to the pull-down and hierarchical menu IDs and resources, menu item numbers and subitem numbers. The constant at Line 94 represents the resource ID of the 'CNTL' resource associated with the popup menu, and Lines 95-98 represent the item numbers of the items in this menu. The constant at Line 100 represents the resource ID for the 'WIND' resource.

#### The variable declaration block

The global variable gDone relates to the main event loop. When set to true, the loop will exit and the program will terminate. The remaining three global variables will hold the current choices, in terms of item numbers, from the Font, Style and Size menus.

## The procedure DrawltemString

The DrawItemString procedure is incidental to the demonstration, being called by the menu selection handling functions to draw text in the application's window to reflect the user's menu choices. It is similar to the DrawItemString procedure in the demonstration program at Chapter 2 - Low-Level and Operating System Events.

## The function DoCheckForControlAndValue

DoCheckForControlAndValue ascertains whether a mouse-down event occurred within the pop-up menu's control rectangle and, if so, whether the user actually chose an item from the menu.

Line 167 ensures that the window's graphics port is set as the current port. Line 168 then converts the contents of the event record's where field from global to local coordinates, that is, to the coordinate system of the current graphics port.

These local coordinates are required in the call to FindControl at Line 170. This call establishes whether the event occurred in the popup menu control or elsewhere in the content region. If an active control was located at the point specified in its first parameter, FindControl will receive a handle to that control into its third parameter and return a part code, otherwise it will return 0.

If an active control is detected, it can be safely assumed in this program that it is the popup menu's control. (The window contains no other controls.) Accordingly, the control's current value is saved at Line 172 preparatory to handling over control to TrackControl at Line 173. TrackControl tracks user action until the mouse button is released and returns an integer which we ignore.

Note the third parameter of the TrackControl call. The pop-up menu control definition function contains code which is referred to as an "action procedure", and which is invoked repeatedly as long as the mouse button remains down. This action procedure will not be invoked unless TrackControl's third parameter, in calls relating to pop-up menus, is set to -1, cast to be of type ControlActionUPP. (Action procedures are addressed at Chapter 5 - Controls, and action procedures within control definition functions are addressed at Chapter 19 - Custom Control Definition Functions and VBL Tasks.)

On release of the mouse button, Line 174 gets the control's new value. This will only have been changed by the pop-up control definition function if the user did not release the mouse button with the cursor outside the menu and if the user actually chose a new menu item. If the control's value before and after the TrackControl call differs, Line 178 causes the

3-28 Menus

control's new value to be returned to the calling function. (For pop-up menus, the control's value equates to the item number of the menu.) If there is no difference, Line 179 returns zero to the calling function, which will defeat the calling by that function of further application-defined pop-up menu handling functions.

## The procedure DoAdjustMenus

DoAdjustMenus is called when a mouse-down occurs in the menu bar and when examination of a key-down event reveals that a menu item's keyboard equivalent has been pressed. No action is taken in this simple program because only one window, whose content never changes, is ever open.

(Later demonstration programs contain examples of menu adjustment functions which cater for specific circumstances. For example, the menu adjustment function in the demonstration program at Chapter 6 - Dialogs and Alerts accommodates the situation where the front window could be either a document window, a movable modal dialog box, or a modeless dialog box.)

## The procedure DoPopupMenuChoice

DoPopupMenuChoice branches according to the integer returned by GetControlValue, which represents the popup menu item number chosen by the user. This function completes the popup menu handling in this demonstration.

## The procedure DoAppleMenu

DoAppleMenu takes the short integer representing the menu item. If this value represents the first item in the Apple menu (the inserted "About..." item), text representing this item is drawn in the scrolling display (Lines 236-237).

If the value passed to DoAppleMenu represents other items in the Apple menu (Line 239), the call to GetMenuItemText at Line 240 gets the string representing the item's name. This string (which excludes metacharacters) is used as the parameter in the OpenDeskAcc call at Line 241. OpenDeskAcc opens the chosen object and passes control the chosen object.

## The procedure DoFileMenu

DoFileMenu handles selections from the File menu. In this demonstration, only the Quit item is enabled, all other items having been disabled in the File menu's 'MENU' resource. When this item is chosen, the global variable gDone is set to true (Line 253), causing termination of the program.

## The procedure DoEditMenu

DoEditMenu branches according to the menu item number, drawing text representing the chosen item in the window.

#### The procedure DoFontMenu

DoFontMenu first gets a handle to the Font menu record (Line 305) required by the CheckItem calls at Lines 307-308. The CheckItem calls uncheck the current font menu item and check the menu item passed to DoFontMenu. This latter menu item number is then assigned to the gCurrentFont global variable (Line 310).

The call to GetMenuItemText at Line 312 extracts the string representing the item's name. This string is passed as the first parameter in the call to GetFNum (Line 313), which gets the font number associated with the name. This number is then used in the call to TextFont at Line 314, which will cause subsequent text drawing to be conducted in the specified font. Line 316 draws the name of the font in that font

#### The procedure DoStyleMenu

DoStyleMenu branches according to the menu item chosen in the Style menu. Lines 331-370 cause the items in the global set variable gCurrentStyle to be added or removed according to the font styles selected. Note that in Pascal the Style type is defined as

StyleItem = (bold, italic, underline, outline, shadow, condense, extend); Style = set of StyleItem;

and so must be manipulated as a set. The code reflects the fact that Bold, Italic, Underline, Outline and Shadow style selections are additive, not mutually exclusive, and that a selection of Plain must remove all elements of gCurrentStyle. The code also reflects the requirement that, except in the case of the Plain item, the selection of a checked item must cause that item to be unchecked, and vice versa.

With the appropriate inclusions/removals in gCurrentStyle attended to, a handle to the Style menu record is then obtained (Line 373). This is required for the CheckItem calls at Lines 375-380, which check or uncheck the individual menu items according to whether the third argument evaluates to, respectively, true or false.

At Line 382, the call to TextFace sets the style for subsequent text drawing. Line 386 draws some text to prove that the desired effect was achieved.

#### The procedure DoSizeMenu

DoSizeMenu branches according to the menu item chosen in the Size menu, sets the text size for all text drawing to that size (397-418), unchecks the current size item (Line 423) and checks the newly selected item (Line 424). gCurrentSize is set to the selected menu item number (Line 426) before the function returns.

## The procedure DoSpecialMenu

 $DoSpecial\ Menu\ handles\ a\ selection\ of\ the\ first\ item\ in\ the\ Special\ menu.\quad Since\ the\ second\ item\ is\ the\ title\ of\ a\ submenu,\ only\ the\ first\ item\ is\ attended\ to\ in\ this\ function.$ 

## The procedure DoSubMenus

DoSubMenus branches according to the chosen subitem in the hierarchical menu represented by the second menu item in the Special menu.

## The procedure DoHelpMenu

DoHelpMenu handles the selection of the "Menus Help" item added by this program to the systemmanaged Help Menu. This code reflects the fact that Apple reserves the right to add items to the Help menu in future versions of the system software.

At Line 475, HMGetHelpMenuHandle gets a handle to the Help menu record. At Line 483, the call to CountMItems returns the number of items in the Help menu. Since we know that we have added one item to this menu, Line 484 will establish the original number of help items. If the value passed to the doHelpMenu function is greater than this (Line 486), it must therefore represent the item number of our "Menus Help" item, in which case some text is drawn in the window to register the fact (Line 487).

#### The procedure DoMenuChoice

DoMenuChoice takes the long integer returned by the MenuSelect and MenuKey calls, extracts the high word (the menu ID) and the low word (the menu item number) and switches according to the menu ID.

At lines 499-500, the menu ID and the menu item number are extracted from the long integer. Lines 502-503 will cause an immediate return if the high word equals 0, (meaning that either the mouse button was released when the pointer was outside the menu box or MenuKey found no menu list match for the key pressed in conjunction with the Command key).

Lines 505-552 branch according to the menu ID, calling the appropriate application-defined individual menu handling function. Note the handling of the hierarchical menu at Lines 542-545. Note also that, at Line 547, the kHMHelpMenuID constant (-16490) is returned in the high word if the user chooses an appended item from the Help menu.

MenuKey and MenuSelect leave the menu title highlighted if an item was actually selected. Accordingly, Line 555 unhighlights the menu title when the action associated with the user's drop-down menu choice is complete.

## The procedure DoMouseDown

DoMouseDown first establishes the window and window part in which the mouse-down event occurred (Line 569), and branches accordingly. This demonstration program is specifically interested in mouse-downs in the menu bar and the content region of the window, the latter because the pop-up menu is located in the window.

Lines 574-576 pass mouse-downs in a system window to SystemClick for further handling.

If the event occurred in this program's menu bar (Line 578), menu enabling/disabling is attended to (Line 580) before the call to MenuSelect (Line 581). MenuSelect tracks the user's actions until the mouse button is released, at which time it returns a long integer. If the user actually chose a menu item, this long integer contains the menu ID in the high word and

3-30 Menus

the item number in the low word, otherwise it contains 0 in the high word. At Line 582, this long integer is passed to the DoMenuChoice procedure.

If the mouse-down event occurred in the content region of the window (Line 585), and if the window to which the mouse-down refers is not the front window, SelectWindow is called to effect basic window activation/deactivation (Lines 587-588). If, however, the window receiving the mouse-down is the front window, Line 591 calls an application-defined function which checks whether the cursor was within the pop-up's control rectangle and, if it was, returns the control's value if the user actually chose a pop-up menu item. If the user actually chose a pop-up menu item (that is, if the received value was non-zero), the control's value is passed to an application-defined function which handles the choice (Lines 592-593). (The control's value equates to the chosen menu item's number.)

Lines 598-600 respond to a mouse-down in the drag bar. Not that, if the window is dragged to a new position, the pop-up menu will be redrawn automatically, together with the window, with no assistance from the program.

Lines 603-605 respond to a mouse-down in the go-away box, setting gDone to true and thus terminating the program if the cursor is still within the go-away box when the mouse button is released.

## The procedure DoGetMenus

DoGetMenus sets up the menu bar and the various menus.

At Line 625, GetNewMBar reads in the 'MENU' resources for each menu specified in the 'MBAR' resource and creates a menu record for each of those menus. (Note that the error handling here and in other areas of this program is somewhat rudimentary: the program simply terminates (Lines 626-627).) At Lines 628-629, SetMenuBar makes the newly created menu list the current list and DrawMenuBar draws the menu bar.

Lines 631-634 add the contents of the Apple Menu Items folder to the Apple menu. The use of 'DRVR' as the second parameter to the AppendResMenu call is automatically interpreted to mean that the Apple menu is being created, so that all items in the Apple Menu Items folder are added rather than resources of type 'DRVR'.

Lines 636-639 add the names of all resident fonts to the Font menu. Using 'FONT' in the second parameter in the call to AppendResMenu causes all such resources to be searched out and their names added to the specified menu.

Lines 641-644 insert the application's single submenu into the submenu portion of the menu list. GetNewMBar does not read in the resource descriptions of submenus, so the first step is to read in the 'MENU' resource with GetMenu. InsertMenu inserts a menu record for this menu into the menu list at the location specified in the second parameter to this call. Using the constant hierMenu (-1) as the second parameter causes the menu to be installed in the submenu portion of the menu list.

Lines 646-649 append a menu item with the name "Menus Help" to the Help menu.

Line 651 sets up the popup menu. GetNewControl loads the specified 'CNTL' resource into a control record and creates the control in the specified window. (The 'CNTL' resource specifies popUpMenuProc in the procID field, so the control is created as a popup menu. The Min field of the 'CNTL' resource description contains the 'MENU' resource ID for the popup menu, which ensures that the GetNewControl call will load the popup menu resource and create a menu record in the submenu portion of the menu list.)

Lines 655-657 set checkmarks against the appropriate font, style and size menu items according to the initialised values of the associated global variables.

#### The procedure DoEvents

DoEvents branches according to the type of low-level or Operating System event received. Further processing is called for in the case of mouse-down or Command key equivalents, these being central to the matter of menu handling.

In the case of key-down and auto-key events, the character code is first extracted from the event record's message field (Line 679). A check is then made of the modifiers field to establish whether the Command key was also pressed at the time (Line 680). If so, menu enabling/disabling is attended to (Line 682) before the call to MenuKey (Line 683) establishes whether the character code is associated with a currently enabled menu or submenu item in the menu list. If a match is found, MenuKey returns a long integer containing the menu ID in the high word and the item number in the low word, otherwise it returns 0 in the high word. This long integer is then passed to the DoMenuChoice procedure.

The call to HiliteMenu at Line 695 is made to unhighlight the Apple menu title when the user brings the demonstration program to the foreground having previously sent it to the background by choosing an Apple Menu Items folder item from the Apple menu.

## The main program block

This initialises the system software managers (Line 713), creates a window and makes its graphics port the current port (Lines 717-724), calls the application-defined function which sets up the menus (Line 728), shows the window and pop-up menu (Lines 729-730) and enters the main event loop (Lines 736-740).

## Creating 'MBAR' and 'MENU' Resources Using ResEdit

When learning to create the major resource types in ResEdit, it is recommended that you open Macintosh C to the page containing the relevant example resource definition in Rez input format and relate what you are doing within ResEdit to that definition. Accordingly, the methodology used in the following is to "walk through" the 'MBAR' and 'MENU' resources for the Menus demonstration program, relating what you see in ResEdit to the example definitions in this chapter.

Open the chap03pascal\_demo demonstration program folder and double-click on the Menus.µ.rsrc icon to start ResEdit and open Menus.µ.rsrc. The Menus.µ.rsrc window opens.

#### 'MBAR' Resources

Double-click the MBAR icon. The MBARs from Menus.µ.rsrc window opens. One 'MBAR' resource (ID 128) appears in the list in the window. Double-click that list entry. The MBAR ID = 128 from Menus.µ.rsrc window opens.

The following relates the example 'MBAR' resource in Rez input format in this chapter to the ResEdit display and interface:

| resource 'MBAR'          | This was established when the resource was created by choosing Resource/Create New Resource. A small dialog opened, the item MBAR was clicked, and the dialog's OK button was clicked.               |  |
|--------------------------|----------------------------------------------------------------------------------------------------|--|
| (rMenuBar,               | Choose Resource/Get Resource Info. The Info for MBAR 128 window opens. Note the editable text text item ID:. (ResEdit automatically assigns 128 as the ID of the first 'MBAR' resource you create.)  |  |
| prel oad)                | Also note, in the Attributes section, that the Preload checkbox is checked.<br>Close the Info for MBAR 128 window.                                                                                   |  |
| mApple<br>mFile<br>mEdit | Back in the MBAR ID = 128 from Menus.u.rsrc window, note entries 1), 2), and 3).                                                                                                    |  |
|                          | MENU resource IDs are added by clicking on the next entry number (e.g., 8) *****, choosing Resource/Insert New Field, and entering the resource ID at the associated Menu res ID editable text item. |  |
|                          | MENU resources may be deleted by clicking the entry number (e.g. 8) *****) and choosing Edit/Cut.                                                                                                    |  |

Close the MBAR ID = 128 from Menus.µ.rsrc window. Close the MBARs from Menus.µ.rsrc window.

## 'MENU' Resources

Double-click the MENU icon. The MENUs from Menus.µ.rsrc window opens. Double-click the Apple menu icon ('MENU' resource ID 128). The MENU ID = 128 from Menus.µ.rsrc window opens.

The following relates the example 'MENU' resource in Rez input format in this chapter to the ResEdit display and interface:

3-32 Menus

| resource 'MENU'                       | This was established when the resource was created by choosing Resource/Create New Resource. A small dialog opened, the item MENU was clicked, and the dialog's OK button was clicked.                                                                                                    |
|---------------------------------------|----------------------------------------------------------------------------------------------------|
| (mApple,                              | mApple is the resource ID (128). Choose Resource/Get Resource Info. The Info for MENU 128 window opens. Note the editable text item titled ID:. This is where you set the resource ID. ResEdit automatically assigns 128 as the resource ID of the first 'MENU' resource you create.                                                                                                    |
| prel oad)                             | While the Info for MENU 128 window is open, compare the Attributes check boxes to the Resource Attributes table at Chapter 1. Note that the Preload checkbox is checked.                                                                                                    |
| mApple                                | Close the Info for MENU 128 window and choose MENU/Edit Menu & MDEF ID. A dialog box opens. Note the editable text item titled Menu ID. Note that the Menu ID is the same as the 'MENU' resource ID displayed in the Info for MENU 128 window. ResEdit automatically makes the MENU ID the same as the 'MENU' resource ID, although you can assign a different MENU ID here if you want to. |
| textMenuProc                          | Also note that 0 appears in the editable text item titled MDEF ID. This means that the standard menu definition procedure is specified. Choose Cancel to close the dialog.                                                                                                    |
| 0b11111111111                         | At the left of the MENU ID = 128 window, click, in turn, on the About Menus item and the separator-line item, and observe the checkbox titled Enabled at the right of the window.                                                                                                    |
| enabl e                               | Click on the menu title (the apple icon) and observe the checkbox titled Enabled at the right of the window.                                                                                                    |
| appl e                                | Click on the menu title (the apple icon) and note the radio button titled Apple menu under the editable text item at the right of the window.                                                                                                    |
| "About "                              | Click on the About Menus item in the list at the left of the window and note that you can edit this in the editable text item at the right of the window.                                                                                                    |
| noI con                               | Choose MENU/Choose an Icon. A Choose an icon dialog opens. (Simply note this for now. The matter of icons in menu items is addressed at Chapter 12). Close the dialog.                                                                                                    |
| noKey                                 | Note the small editable text item titled Cmd-Key at bottom right. This is where you enter the Command key equivalent for a menu item.                                                                                                    |
| noMark                                | Note the popup menu titled Mark at bottom right. This is where you can specify the mark to be inserted into the menu item.                                                                                                    |
| pl ai n                               | Open the Style menu. (Note that this menu has been used to set the style of the items in the Style menu ('MENU' resource ID 132).                                                                                                    |
| -                                     | Click on the separator-line item and note the radio button titled (separator line) under the editable text item at the right of the window.                                                                                                    |
| noI con<br>noKey<br>noMark<br>pl ai n | (As above)                                                                                                    |

Note that, when you click on the menu's title at the left of the window, three Color pop-ups appear at the bottom right of the MENU ID = ... window. If you use these pop-ups to specify colours for the title, item text and/or background, ResEdit automatically creates a 'mctb' (menu color table) resource with the same resource ID as the associated 'MENU' resource.

## **Hierarchical Menu**

At the example hierarchical menu resource in Rez input format in this chapter, note the line beginning  $_{\text{Label}}$  Style and the following description of the associated submenu.

With the MENUs from Menus.µ.rsrc window open, double click the Special menu icon ('MENU' resource ID 134). The MENU ID = 134 ... window opens. Click on the item Second Item. Note that the has Submenu checkbox is checked and that the ID: box shows an ID of 100.

Close the MENU ID = 134 ... window. In the MENUs from Menus. $\mu$ .rsrc window, note the 'MENU' resource with ID 100. Also note that the name of the menu item Second Item is also the title of the 'MENU' resource with ID 100.

## Pop-up Menu

With the MENUs from Menus.µ.rsrc window open, note the 'MENU' resource with ID 135.

The matter of 'CNTL' resources for pop-up menus is addressed at Chapter 5 — Controls.

3-34 Menus